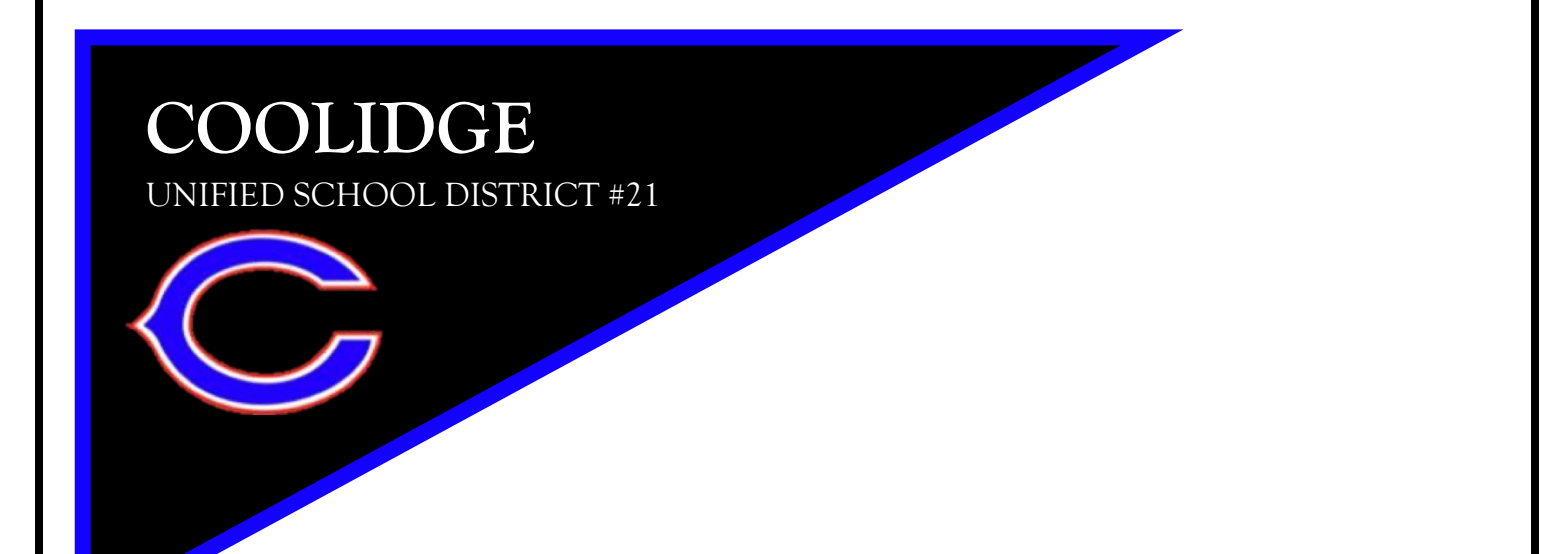

# PARENT GUIDE FOR REMOTE LEARNING

**NOVEMBER 2020**

# **TABLE OF CONTENTS**

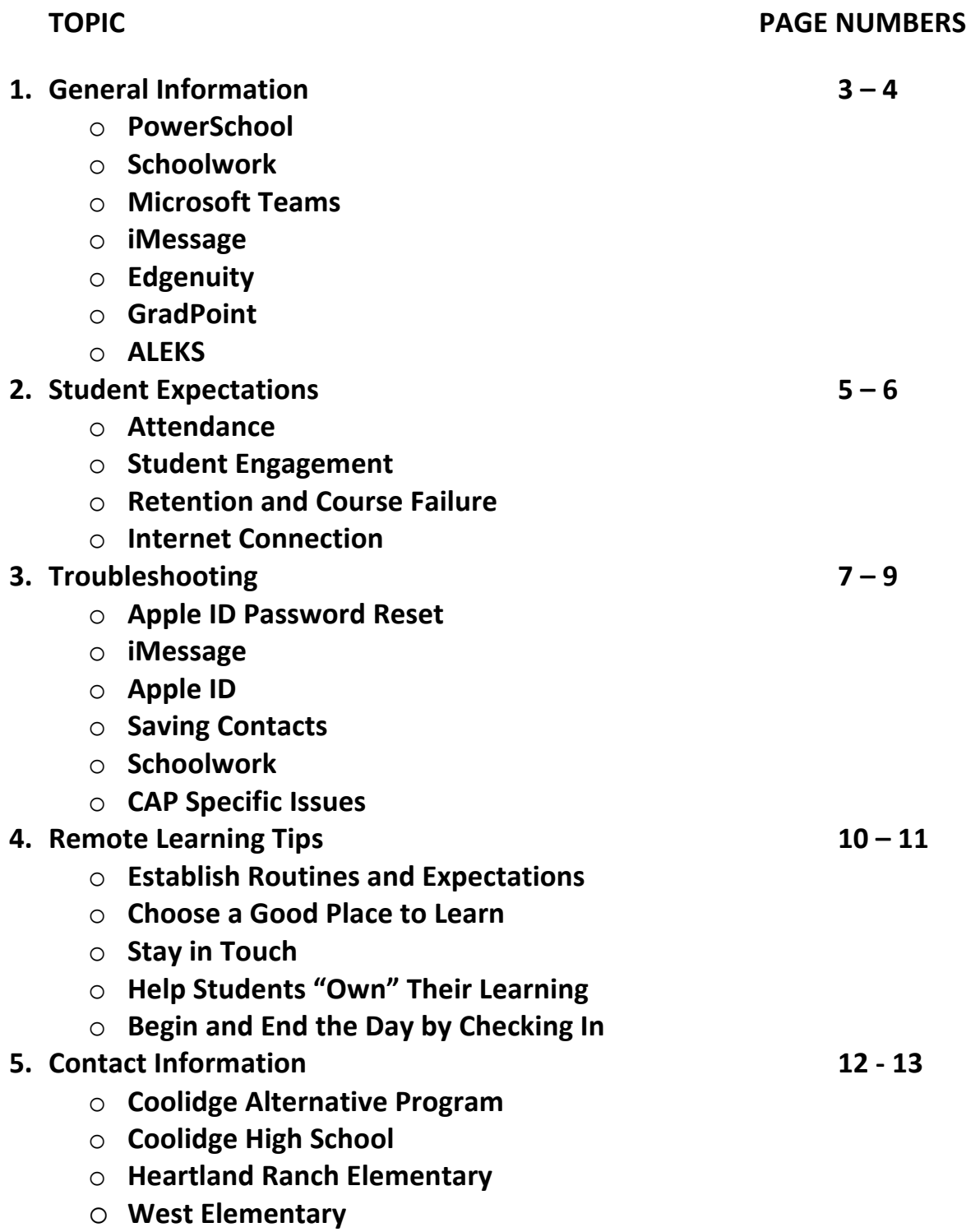

# **GENERAL INFORMATION**

Coolidge Unified School District uses several different systems to manage students, attendance, and assignments. Below is basic information regarding the systems used at each of our campuses.

## • **POWERSCHOOL**

- o Student schedules, grades, and teacher information can be found in PowerSchool.
- o Students can download the PowerSchool app in Self-Service.
- o The District Code is NPFP.
- $\circ$  Login names and passwords can be found by contacting the site

#### • **SCHOOLWORK**

- o Schoolwork houses all student assignments.
- $\circ$  Within Schoolwork, there are icons for all classes a student is enrolled and teachers will post assignments for their specific class.
- o By selecting "Due", students are able to see what needs to be done for each of their classes.
- $\circ$  By selecting "Done", students are able to see what has already been completed and submitted.

## • **MICROSOFT TEAMS**

- $\circ$  This is where students will meet face to face with teachers and classmates in a remote setting.
- o Students will not sign into Microsoft Teams but do need to have the app downloaded from Self-Service.
- $\circ$  Teachers will supply a link to their classroom meeting through Schoolwork or iMessage.
- o Students will join the meeting as a "Guest". Their legal name is required to be admitted into a Team meeting.

## • **iMESSAGE**

- o Students are able to communicate with their teachers though iMessage.
- $\circ$  Students must be logged in with their school managed Apple ID to utilize this tool.

#### • **EDGENUITY**

- $\circ$  This is the online system used for students in grades K 6.
- o Classes are taught online with a teacher through Edgenuity.
- $\circ$  Students have a specific login and password and will not utilize Microsoft Teams or Schoolwork.
- o Website: https://sislogin.edgenuity.com/

#### • **GRAD POINT**

- $\circ$  This is the online system used for students in grades  $7 12$ .
- o Fully online students (Coolidge Virtual Academy) as well as students at CAP, CHS, and CJHS utilize this system.
- o Classes are managed by teachers or administrators within Coolidge Unified School District.
- o Students have a specific login and password and will not utilize Microsoft Teams or Schoolwork.
- o Website:
	- CAP: https://coolidge5707-mvms-ccl.v3.gradpoint.com
	- CVA: https://coolidge5707-cva-cal.v3.gradpoint.com
	- CHS: https://coolidge5707-coolidgehs-ccl.v3.gradpoint.com

#### • **ALEKS**

- $\circ$  ALEKS is a prescriptive math program that is utilized by the Coolidge Alternative Program (CAP) and the CHS/CJHS special education department.
- o This program is in addition to the general education math curriculum and provides additional support for students who are deficient in specific skills.
- o Students will have a specific login and password.
- o Website: https://www.aleks.com

# **STUDENT EXPECTATIONS**

#### **ATTENDANCE**

- Student attendance in school is required by law until the child reaches 16 years of age.
- Students must attend classes and participate in meetings in order to fulfill the time requirements as designated by the Arizona Department of Education.
- In order for a student to be counted as present, students are required to log on, participate in Teams meetings, participate in Intervention groups, and complete assignments.
	- $\circ$  Coolidge High School and Junior High students may be required to sign into a Google Form as part of their attendance policy.
- Although there is some flexibility with our current attendance policy, students who are absent 10 consecutive days will be dropped for non-attendance.

## **STUDENT ENGAGEMENT**

In order for Coolidge Unified School District to meet the educational needs of the students who live within the district, it is critical for students to be actively engaged on a daily basis. Students should:

- Review weekly tasks and check daily for assignments.
- Attend all scheduled live teaching sessions by logging in on time and not leaving early.
- Sign in using your legal name to all live teaching sessions.
- Share work and discuss ideas with your teacher and classmates when appropriate.
- Submit completed assignments by the established deadline. If you are having difficulty submitting assignments, let your teacher know.
- Complete all work that may be given outside of the live teaching session.
- Attend intervention groups at the appropriate time and participate in the lesson.
- Abide by all school policies in the student handbook, including the acceptable use policy for technology.
- Communicate with your teacher(s) any needs related to engaging in remote learning.

## **RETENTION OR FAILURE OF CLASSES**

- Students who are not engaged, fail to attend classes, and fail to complete assignments may fail a class and/or be retained.
- High school level students are required to complete specific courses for credit. Not attending live sessions and failing to complete assignments may cause a student to fail a course. These courses will need to be made up in order to be eligible for graduation.
- Elementary students are required to demonstrate levels of proficiency to move on to the next grade. Students who do not attend live sessions, miss scheduled intervention, and fail to complete assignments may be retained in their current grade level.

#### **INTERNET CONNECTION**

It is an expectation that all students have quality internet connection. We understand that there may be issues with downloading assignments or logging into live sessions when several family members are connected to the same Wi-Fi. If your connections issues become a major problem:

- Communicate with your teacher on alternatives.
	- o Live sessions can be attended by phone.
	- o Assignments can be emailed or sent as a screenshot through iMessage if necessary.
- If you do not have internet connection:
	- o Download and upload assignments from any school parking lot.
	- o Contact your teacher for alternatives for submitting assignments.
	- o Contact your site administrator. The District has purchased several hotspots that can be allocated to students based on need.

## **TROUBLESHOOTING**

#### **BEFORE YOU DO ANYTHING, ensure that the student iPad is updated.**

- To check for updates:
	- o Click on "Settings".
	- o Click on "General".
	- o Then, click on Software Update.
	- o If the iPad is up to date, the screen will show the statement, "Your software is up to date."
	- o If the iPad is scheduled for an update, you will see the update needed.
	- o The iPad will need to be at least 50% charged and connected to Wi-Fi to perform the update.
	- $\circ$  If the iPad says there is not enough storage to update, this means your child has downloaded too many apps and some will need to be deleted in order for the device to update. The CUSD Technology Department will need to delete the apps before updates will occur.

#### **APPLE ID PASSWORD RESETS**

- "My child needs an Apple ID password reset."
	- o For elementary students: Using your iPad, iMessage your classroom teacher.
	- $\circ$  For junior high and high school: Using your iPad, iMessage your 1<sup>st</sup> period teacher.
	- o You can also call or iMessage an administrator on campus.

#### **MESSAGING**

- "When my child tries to message a person, their name is grey and won't let me select that person."
	- $\circ$  The first time you message someone, you are required to type in the full school managed ID.
	- o As you begin typing, the whole address will show up; continue to type it.
	- $\circ$  After you have messaged a person, the next time you try to message them, their name will show up as available.

#### **APPLE ID**

- Student Apple IDs are created using a specific format.
	- o Firstinitiallastinitialstudentnumber@appleid.coolidgeschools.org
		- Example: az55555@appleid.coolidgeschools.org
	- o If you need help:
		- Elementary: contact your classroom teacher.
		- Secondary: contact your first period teacher.
		- Email the helpdesk: helpdesk@coolidgeschools.org

#### **SAVING A CONTACT IN iMESSAGE**

- If you want to save a specific contact in iMessage:
	- o Tap on the message you sent to the contact.
	- o Tap the top ribbon bar that has their AppleID address. A drop-down bar will appear.
	- o Tap on the gray Info icon.
	- o Tap on the blue info icon.
	- o Select "Create New Contact".
	- o Type in the persons first and last name.
	- o Tap "Done".
	- o Tap anywhere on the screen to finish.
		- You can also tap on the back arrow in the upper left corner, then select "Done" in the upper right corner.

#### **SAVING A CONTACT IN FACETIME**

- If you saved your contact in iMessage, then it will appear in FaceTime. If not, do the following:
	- o Tap on the "i" in the circle next to the AppleID address.
	- o Tap on "Create a New Contact".
	- o Type in the person's first and last name.
	- o Tap "Done" in the upper right corner.
	- o Tap <FaceTime in the upper left corner to finish.

#### **UP TO DATE WORK IN SCHOOLWORK**

- "We are not getting up to date work in Schoolwork."
	- o Reinstall Schoolwork by opening the Self-Service App. Select Schoolwork and click "reinstall".
	- o Look for any updates. Click on "Settings", then "General", then "Software Updates".
	- o After an update or reinstalling an app, restart the iPad.

#### **UNABLE TO EDIT AN ASSIGNMENT IN SCHOOLWORK**

- Depending on the format, sometimes assignments are difficult to edit and submit.
	- o Double check that Schoolwork is updated.
	- o Reinstall Schoolwork from Self-Service.
	- o Restart the iPad.
	- $\circ$  As a last resort, ask the teacher to send the assignment as a screen shot in iMessage.

## **TROUBLESHOOTING – COOLIDGE ALTERNATIVE PROGRAM (CAP)**

- How do I log into the computer?
	- $\circ$  When the computer automatically starts up, enter in PASSWORD to log in.
- My computer won't connect to Wi-Fi.
	- $\circ$  Once the computer is turned on and logged in, you will see the main desktop page. From there, go through the following steps:
		- In the lower right-hand corner of the screen, you will see a square. Click on that square.
		- Once the square is clicked, you will see some options appear. On the lefthand side, you will see the word EXPAND. Click EXPAND.
		- Once clicked, you will see other options to choose from. Click CONNECTION. Once clicked, it will automatically find the nearest Wi-Fi signal for you to use.
- My laptop will not keep a charge unless it's plugged in. What should I do?
	- o Because our current laptops are a little older, it is best to have them plugged in when you begin working. You might need to keep it plugged in while in use.
- What do I do if my Grad Point or ALEKS login is not working or being accepted?
	- o Call or email your teacher and they should be able to resolve the issue.
- What do I do if my laptop is not working or having a technical issue?
	- o You can email the helpdesk: helpdesk@coolidgeschools.org
	- $\circ$  There is also a drive-through IT support every Tuesday from 9 11 in front of the District Office (450 N. Arizona Blvd).
- If any student is having an issue with their school provided laptop, please go through the following steps:
	- o Email/call/text your teacher with the problem.
	- o If that doesn't work, call the front office (520-723-2115)
	- $\circ$  If that doesn't work, go through the IT support drive through on Tuesday from 9  $-11.$
	- o If that doesn't work, please bring to the CAP office to exchange it for a different device.

# **REMOTE LEARNING TIPS**

Remote learning can be challenging but it is manageable. Your child's school has worked to ensure they are able to meet the needs of students and continue to provide a high-quality educational experience. However, we do need your help. The guidance below can help us all make the best of the remote learning environment.

## **ESTABLISTH ROUTINES AND EXPECTATIONS**

- Get up and get dressed as if you were attending school in person.
- Set routines that help foster focus.
- Keep normal bedtime routines, including normal rules for digital devices.

## **CHOOSE A GOOD PLACE TO LEARN**

- If possible, set up a physical location that is dedicated to school-focused activities.
- For the best learning situation, the area should be quiet, free from distractions, and have quality internet connection.
- Have an adult monitor the online learning.
- Keep doors open and practice digital safety.

## **STAY IN TOUCH**

- Teachers will be communicating with students through Microsoft Teams, iMessage, and FaceTime.
- If you need to meet with your child's teacher, they can meet with you over the phone, through your own device, or through your child's device. Please email the teacher to set up the appointment.
- If you contact teachers or site administrators after hours, they may not contact you until the following school day.

## **HELP STUDENTS "OWN" THEIR OWN LEARNING**

- No one expects parent to be full-time teachers or to be masters of educational content.
- Provide support and encouragement; your child should be able to complete their lessons individually.
- They will have opportunities to meet with their teacher and their classmates throughout the day.
- Becoming independent will take practice, but they can do it.

## **BEGIN AND END THE DAY BY CHECKING IN**

• Brief conversations with your child at the beginning and end of the day matter.

- Checking in with your child helps them process instructions they have received from their teachers and helps them organize themselves and set priorities.
- Not all students thrive in a remote learning environment; some struggle with too much independence or lack of structure.
- Check-in routines can help avoid later challenges and disappointments. They help students self-manage and develop executive functioning skills that are essential for life.
	- $\circ$  In the morning you may ask:
		- What classes/subjects do you have today?
		- Do you have any assessments/tests?
		- How will you spend your time?
		- What resources do you need?
		- What can I do to help?
	- o At the end of the day, you may ask:
		- How far did you get in your learning tasks/assignments today?
		- What did you learn/discover?
		- What was hard?
		- What can we do to make tomorrow even better?

# **CONTACT INFORMATION**

#### **Coolidge Alternative Program (CAP) (520) 723-2115**

- 
- Mrs. Dickerson, Administrative Assistant denise.dickerson@coolidgeschools.org
- 
- 
- 
- 
- 
- 
- 
- 
- Mr. Lathan (College and Career Advisor) delbert.lathan@coolidgeschools.org

#### **Coolidge High School/Coolidge Junior High (520) 723-2304**

- General Information
	- o Mrs. Stinson, Administrative Assistant amber.stinson@coolidgeschools.org
	-
- Scheduling Requests
	-
	-
	-
- Attendance/No Credit
	-
	-
- Grades/Academic Progress
	-
	-
- Athletics/Eligibility
	-
	- o Ms. Fierro, Administrative Assistant andrea.fierro@coolidgeschools.org
- Discipline Issues
	-
- CTE Concerns
	-
- Mrs. Gill-Williams, School Psychologist nadia.gill-williams@coolidgeschools.org
- 

#### **Heartland Ranch Elementary (520) 424-2110**

- 
- 

• Mr. Bruno, Principal marc.bruno@coolidgeschools.org • Mr. Jacobs, Teacher example and the guy.jacobs@coolidgeschools.org • Ms. Rasmussen, Teacher haley.rasmussen@coolidgeschools.org • Mrs. Mazur, Teacher carol.mazur@coolidgeschools.org • Mrs. Shaw, Paraprofessional carrie.shaw@coolidgeschools.org • Mr. Flowers, Teacher in the state of the intervals in the intervals in the intervals of the intervals of the intervals of the intervals of the intervals of the intervals of the intervals of the intervals of the intervals • Mr. Radostits, Teacher matthew.radostits@coolidgeschools.org • Ms. Fowler, Teacher beverly.fowler@coolidgeschools.org • Mrs. Jordan, Paraprofessional linda.jordan@coolidgeschools.org

o Mrs. Chavez, Clerk/Receptionist veronica.chavez@coolidgeschools.org

o Mr. Lathan  $(7<sup>th</sup> - 9<sup>th</sup>$  grade) delbert.lathan@coolidgeschools.org  $\circ$  Ms. Powell (10<sup>th</sup> – 12<sup>th</sup> grade) tami.powell@coolidgeschools.org o Ms. Mattingly, Registrar diane.mattingly@coolidgeschools.org

o Mr. Armstrong, Principal ben.armstrong@coolidgeschools.org o Ms. Clemans, Attendance peggy.clemans@coolidgeschools.org

o Dr. Dix, Assistant Principal yvette.dix@coolidgeschools.org o Mr. Armstrong, Principal ben.armstrong@coolidgeschools.org

o Mr. Chapman, Athletic Director tres.chapman@coolidgeschools.org

o Mr. Gonzales, Dean of Students anthony.gonzales@coolidgeschools.org

o Ms. Cardona andrea.cardona@coolidgeschools.org

• Mr. Moore, Social Worker anthony.moore@coolidgeschools.org

• Mrs. Arroyos, Principal is a series of essextial essextial provides arroyos @coolidgeschools.org • Ms. Headley, Dean of Students rosanne.headley@coolidgeschools.org

- Mr. Dickinson, School Psychologist rob.dickinson@coolidgeschools.org
- Ms. Taylor, Social Worker/Counselor stephanie.taylor@coolidgeschools.org
- Mrs. Woolridge, Administrative Assistant vallerie.woolridge@coolidgeschools.org
- Mrs. Chuigo, Attendance/Registrar anise.chuigo@coolidgeschools.org

#### **West Elementary (520) 723-2702**

- 
- Mrs. Ferguson, Assistant Principal kelly.ferguson@coolidgeschools.org
- 
- Mrs. Weaver, Attendance/Registrar heather.weaver@coolidgeschools.org
- Mrs. Hudson, Administrative Assistant cynthia.hudson@coolidgeschools.org
- 
- Mr. Nielsen, School Psychologist cort.nielsen@coolidgeschools.org

• Ms. Williams, Principal vickie.williams@coolidgeschools.org • Mrs. Webb, Interventionist dawna.webb@coolidgeschools.org • Mrs. Spearman, Social Worker terrie.spearman@coolidgeschools.org